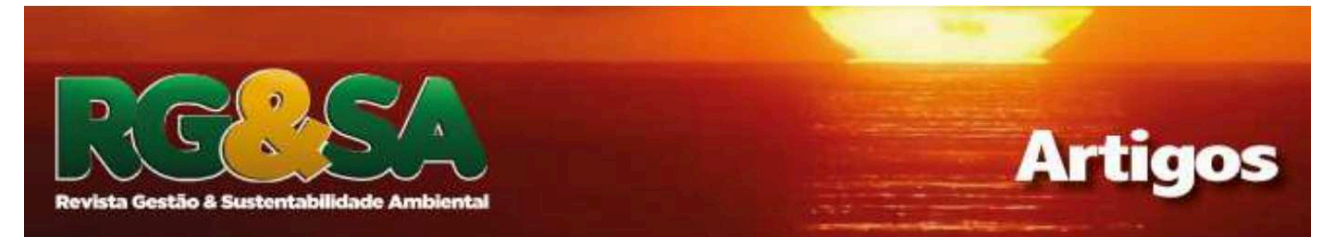

# **ANÁLISE DE MÉTODOS DE INTEGRAÇÃO ENTRE BIM E SIMULAÇÃO TERMO ENERGÉTICA DE EDIFICAÇÕES MILITARES**

DOI: http://dx.doi.org/10.19177/rgsa.v9e02020125-146

**Breno Pontes Pimentel<sup>1</sup> Andréa Teresa Riccio Barbosa² Mayara Dias de Souza³** 

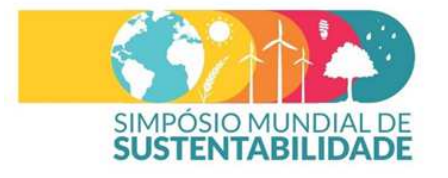

# **RESUMO**

O objetivo deste artigo é analisar métodos de integração da plataforma Building information Modeling (BIM) no processo de simulação termo energética de edificações militares, para obtenção de Etiqueta Nacional de Conservação de Energia (ENCE) pelo Regulamento Técnico da Qualidade para o Nível de Eficiência Energética de Edificações (RTQ-C). A justificativa se dá pelo fato de o Exército Brasileiro (EB) ser obrigado a obter ENCE Nível "A" e a utilizar BIM em seus projetos, conformes normativas e leis brasileiras expressas no trabalho. Primeiro, buscou-se utilizar o Autodesk Revit para realizar a simulação, que é o software adotado pelo EB para elaboração de projetos em BIM, mais especificamente os plug-ins Energy Analysis e Green Building Studio. Devido a limitações encontradas, uma segunda fase procurou maneiras de fazer interoperabilidade entre Autodesk Revit e softwares de simulação, como o EnergyPlus, o Integrated Environmental Solutions Virtual Environment (IES-VE) e o DesignBuilder. Dentre essas opções, concluiu-se que o uso do Revit interoperável com DesignBuilder é mais adequado à análise de projetos do EB. Por fim, foi explicado como se dá a interoperabilidade entre esses dois últimos softwares e como se processará a simulação para obtenção de ENCE.

**Palavras-chave:** Eficiência energética. ENCE, RTQ-C. Programa Brasileiro de Etiquetagem. BIM.

# **ANALYSIS OF INTEGRATION METHODS BETWEEN BIM AND THERMO-ENERGETIC SIMULATION OF MILITARY BUILDINGS**

#### **ABSTRACT**

The objective of this paper is to analyze methods of integration of the Building information Modeling (BIM) platform in the thermal energy simulation process of military buildings, to obtain the National Energy Conservation Label (ENCE, portuguese acronym) by the Technical Regulation of Quality for Energy Efficiency Level of Buildings (RTQ-C, portuguese acronym). The justification is given by the fact that the Brazilian Army (EB, portuguese acronym) is required to obtain ENCE Level "A" and to use BIM in its projects, in accordance with the Brazilian laws expressed in the work. First, we sought to use Autodesk Revit to perform the simulation, which is the software adopted by EB for BIM project design, specifically the Energy Analysis and Green Building Studio plug-ins. Due to limitations encountered, a second phase looked for ways to do interoperability between Autodesk Revit and simulation softwares such as EnergyPlus, Integrated Environmental Solutions Virtual Environment (IES-VE), and DesignBuilder. Among these options, it was concluded that using Revit interoperable with DesignBuilder is best suited for EB design analysis. Finally, it was explained how interoperability occurs between these last two software and how the simulation will be **processed** to obtain ENCE.

**Key words:** Energy efficiency. ENCE, RTQ-C. Brazilian Labeling Program. BIM.

\_\_\_\_\_\_\_\_\_\_\_\_\_\_\_\_\_\_\_\_\_\_\_\_\_\_\_\_\_\_\_\_\_\_\_\_\_\_\_\_\_\_\_\_\_\_\_\_\_\_\_\_\_\_\_\_\_\_\_\_\_\_\_\_\_\_\_\_\_\_\_\_\_\_\_\_\_\_\_\_\_\_ 1 Engenheiro de Fortificação e Construção pelo Instituto Militar de Engenharia e aluno de Mestrado no Programa de Pós-Graduação Stricto Sensu em Eficiência Energética e Sustentabilidade – Universidade Federal do Mato Grosso do Sul. E-mail: brenopontespimentel@gmail.com

2 Engenheira Eletricista, Dra., Professora do Programa de Pós-Graduação Stricto Sensu em Eficiência Energética e Sustentabilidade – Curso de Mestrado Profissional da Universidade Federal do Mato Grosso do Sul. E-mail: andrea.barbosa@ufms.br

3 Arquiteta, Dra., Professora do Programa de Pós-Graduação Stricto Sensu em Eficiência Energética e Sustentabilidade – Curso de Mestrado Profissional da Universidade Federal do Mato Grosso do Sul. E-mail:dias\_mayara@yahoo.com.br

## **1 INTRODUÇÃO**

Atualmente, há uma tendência mundial da busca de soluções sustentáveis na área de construção civil, com surgimento e melhoramento de diversos sistemas de projeto e certificação para edificações eficientes. Eficiência energética de edifícios é um assunto de grande interesse, uma vez que esse setor responde por

aproximadamente 40% do consumo energético global anualmente, segundo Omer (2008). Quando se considera apenas o uso de eletricidade, o setor de edificações representa 63% do consumo em países membros da Organização para a Cooperação e Desenvolvimento Econômico (OECD, sigla em inglês) e 37% em países que não fazem parte da OECD, segundo a Agência Internacional de Energia (2016). Por esse motivo, é extremamente importante a melhoria do desempenho energético de edificações.

No Brasil, Melo et al. (2013) citam que, em 1984, o Instituto Nacional de Metrologia, Normalização e Qualidade Industrial (INMETRO) deu origem a programas de avaliação de eficiência energética de equipamentos. Segundo Batista et al. (2010), o maior impulso para essa área foi a Lei 10.295 de 2001, que criou a Política Nacional de Conservação e Uso Racional de Energia. Essas políticas públicas culminaram, na área de construção civil, no advento do Programa Brasileiro de Etiquetagem de Edificações (PBE Edifica) em 2003 e, mais especificamente, com a publicação do Regulamento Técnico da Qualidade para o Nível da Eficiência Energética de Edifícios Comerciais, de Serviços e Públicos (RTQ-C) em 2009.

O RTQ-C classifica energeticamente os edifícios em cinco níveis: de "A" (mais eficiente) até "E" (menos eficiente). Há dois métodos para obtenção de Etiqueta Nacional de Conservação de Energia (ENCE): o método prescritivo e o método de simulação. O método prescritivo permite avaliação energética de edificações por meio de uma série de equações elaboradas especificamente para cada Zona Bioclimática do país e por cumprimento de certos pré-requisitos. O método de simulação utiliza-se de simulação energética horária de edifícios, permitindo a comparação do projeto do edifício que está sendo avaliado com um edifício padrão (referência), ou seja, com um que atenda às características definidas no regulamento. Para obtenção da etiqueta, o consumo energético simulado do edifício projetado deve ser, portanto, menor que o consumo do edifício padrão, para o nível energético pretendido.

Inicialmente, conforme cita Melo et al. (2013), a aplicação do RTQ-C teve caráter voluntário. Porém, no ano de 2014, a Instrução Normativa n° 02 da Secretaria de Logística e Tecnologia da Informação (SLTI) do Ministério do Planejamento, Orçamento e Gestão (MPOG) dispôs que todos os Órgãos da Administração Pública Federal, direta, autárquica e fundacional, devem obter a

ENCE nível "A" tanto para projetos como também para edificações públicas federais, novas ou que recebam retrofit. De acordo com o Conselho Energético Mundial (2004), etiquetagem e adoção de critérios mínimos de eficiência energética são as opções de mais alto desempenho para obtenção de melhorias rápidas, o que demonstra que o Brasil está caminhando na direção correta.

No âmbito do Exército Brasileiro - EB (órgão da Administração Pública Federal e maior instituição pública do país), a Diretoria de Obras Militares (DOM) fixou, por meio da Instrução Geral para o Planejamento e Execução de Obras Militares no Exército n° 50, que os projetos devem privilegiar técnicas para racionalização dos recursos naturais. De fato, essa instituição apresenta alto potencial de contribuição para redução de consumo energético por meio de projetos e edificações energeticamente eficientes. Sobre o tema eficiência energética e sustentabilidade, têm ocorrido palestras, cursos de extensão e pós-graduação. Dentre as pesquisas realizadas, cita-se Rachid (2018), que implementou técnicas de eficiência energética no projeto de um Pavilhão Companhia de Comando e Apoio do 9° Batalhão de Comunicações e Guerra Eletrônica (9° B Com GE), localizado no município de Campo Grande, MS e Teixeira (2018), o qual criou uma ferramenta web que extrai dados automaticamente de um modelo BIM necessários à aplicação do método prescritivo do RTQ-C para obtenção de ENCE Geral de projeto. Tais estudos demostraram a viabilidade técnica e financeira da aplicação de técnicas de Eficiência Energética em edificações militares. Além disso, foi lançado em 2019 o Programa EB Sustentável, objetivando aprimorar as ações de eficiência energética e sustentabilidade no Exército em consonância com a legislação brasileira e com os acordos mundiais de desenvolvimento sustentável (EB, 2019).

Os estudos realizados com edificações militares, porém, se concentraram principalmente em avaliações de edificações por meio de estudos de caso utilizando o método prescritivo do RTQ-C. Cabe salientar que, na aplicação do método prescritivo previsto no RTQ-C, observaram-se diversas limitações, dentre elas as citadas no trabalho de Melo et al. (2012), como divergências de resultados em relação a métodos da ASHRAE e ao próprio método de simulação também previsto no RTQ-C, e imprecisões nas quais edificações com grandes diferenças de desempenho energético obtêm o mesmo nível de eficiência. Também há limitação na apresentação de resultados como indicadores de consumo, e não como de fato

um consumo energético real da edificação. Diante dessas limitações, conclui-se que é necessário um novo estudo utilizando o método de simulação do RTQ-C.

Outra diretriz do Governo Federal, a qual também impacta diretamente os projetos elaborados pelo Exército, é a exigência do uso do Building Information Modelling (BIM) nas contratações públicas, o que foi estipulado pelo Decreto n° 9.377, de 2018. O objetivo dessa diretriz é garantir maior produtividade, transparência e economicidade nas obras públicas, reduzindo desperdícios e retrabalhos. Os prazos para implementação foram divididos em três etapas expressas no Livreto BIM BR- Construção Inteligente (2018): a primeira etapa inicia a partir de janeiro de 2021, quando se exigirá BIM na "elaboração de modelos para a arquitetura e engenharia nas disciplinas de estrutura, hidráulica, AVAC (aquecimento, ventilação e ar condicionado) e elétrica na detecção de interferências, na extração de quantitativos e na geração de documentação gráfica a partir desses modelos". A segunda etapa inicia a partir de janeiro de 2024, quando "os modelos deverão contemplar algumas etapas que envolvem a obra, como o planejamento da execução da obra, na orçamentação." A última etapa inicia a partir de janeiro de 2028, quando o BIM "passará a abranger todo o ciclo de vida da obra ao considerar atividades do pós-obra. Será aplicado, no mínimo, nas construções novas, reformas, ampliações ou reabilitações, quando consideradas de média ou grande relevância, nos usos previstos na primeira e na segunda fases e, além disso, nos serviços de gerenciamento e de manutenção do empreendimento após sua conclusão".

Assim, o objetivo deste artigo é analisar métodos de integração da plataforma BIM no processo de simulação termo energética de edificações militares, para obtenção de ENCE geral de projeto, segundo o RTQ-C.

### **2 METODOLOGIA**

Primeiramente, buscou-se na literatura maneiras de fazer simulação no Autodesk Revit, que é o software adotado pelo Exército para elaboração de projetos em BIM, usando plug-ins de simulação termo energética da Autodesk (Energy Analysis e Green Building Studio). Assim, seria evitado a aquisição e o treinamento dos projetistas do EB em outros softwares.

A simulação pode ser realizada em programas computacionais diversos, mas o RTQ-C exige como pré-requisitos: que o programa calcule o consumo energético horário dos edifícios avaliados; que modele simulação em 8.760 horas por ano; que seja validado pela Norma ASHRAE Standard 140; que permita inserção de dados com modelagem de variação horária de ocupação; dados de potência de iluminação, equipamentos e de sistemas AVAC listados no Apêndice G da ASHRAE 90.1, sendo todos definidos separadamente para cada dia da semana e feriados; que seja possível modelar inércia térmica e multi-zonas térmicas; e que possa simular diferentes estratégias arquitetônicas bioclimáticas.

Como houve limitação no atendimento de alguns pré-requisitos, conforme citaram De Queiróz et al. (2015), buscaram-se então maneiras de fazer interoperabilidade entre o Revit e alguns softwares de simulação, como o EnergyPlus em conjunto com o Autodesk Ecotect Analysis, o Integrated Environmental Solutions Virtual Environment (IES-VE) e o DesignBuilder. Dentre essas opções, escolhidas por serem citadas em diversos trabalhos como formas de integrar BIM e simulação termo energética, alguns deles expressos nesse artigo, analisou-se qual é a mais adequada ao uso do Exército em seus projetos.

O método de análise do uso de cada programa se deu por pesquisa bibliográfica em trabalhos científicos nos quais cada software foi utilizado. Foram pontuadas as possibilidades e limitações de cada um quanto ao seu uso no Exército. Na análise, foi buscada uma estratégia que ao mesmo tempo fosse de baixo custo e de interface amigável para simulação termo energética de projetos BIM em larga escala, desde que adequadas às normas brasileiras.

## **3 RESULTADOS E DISCUSSÕES**

#### **3.1 Simulação termo energética no Autodesk Revit**

Existe uma grande quantidade de softwares de simulação, mas a sua complexidade e dificuldade de aprendizado dificulta o seu uso, conforte citam Lamberts et al. (2010).

Assim, para contornar tal dificuldade, num primeiro momento, optou-se por realizar uma pesquisa bibliográfica sobre o uso do Autodesk Revit para simulação termo energética de edificações, eliminando a necessidade de aquisição e treinamento de pessoal em outros softwares. Observou-se que esse software dispõe de um módulo incorporado chamado Energy Analysis. Não há custo adicional para uso desta ferramenta para quem já possui o Autodesk Revit, que é o caso do Exército.

Segundo Araújo (2016), essa ferramenta permite dois modos de simulação termo energética de edificações: o primeiro modo é análise apenas das cargas internas para aquecimento e resfriamento dos espaços. O segundo modo, mais adequado à necessidade do EB, é a análise da envoltória dos edifícios usando em conjunto o Energy Analysis e outra ferramenta da Autodesk chamada Green Building Studio (GBS) baseada no conceito de computação em nuvem, com simulação realizada em servidor remoto.

O GBS utiliza como algoritmo de simulação interno o DOE 2.2, de amplo uso e aceite no mundo, podendo prever o uso de energia dos edifícios. Os dados de saída são apresentados em gráficos e tabelas de fácil visualização, com possibilidade de apresentação dos dados climáticos do local (ventos, temperaturas e umidades), de cargas térmicas anuais de aquecimento e resfriamento da edificação analisada especificando por qual componente ocorre o ganho ou perda de calor (paredes, tetos, janelas, iluminação, entre outros) e dados de consumo energético da edificação.

Essa ferramenta, como dado de entrada, permite a modelagem da edificação no Revit com sua representação digital, respeitando rigorosamente a geometria, o posicionamento solar, os materiais de construção utilizados com suas propriedades térmicas reais, os dados de uso da edificação e os dados climáticos obtidos automaticamente de estações climáticas próximas à localização da edificação.

Entretanto, De Queiróz et al. (2015) avaliaram a ferramenta Energy Analysis para simulação térmica de uma edificação localizada em Florianópolis-SC, concluindo que devem ser ampliados algumas possibilidades de saída de dados e potencializados os resultados com o uso de ferramentas complementares para avaliação completa do desempenho de edificações.

Segundo os autores, não é possível analisar ambientes naturalmente ventilados, o que seria necessário em algumas Zonas Bioclimáticas do Brasil como exigência do RTQ-C, nas quais é possível obter conforto térmico sem uso de sistemas de AVAC em certos períodos do ano. Também, segundo este artigo, os sistemas de condicionamento de ar não podem ser dimensionados com os dados de saída do programa, gerando dúvidas quanto à confiabilidade dos valores de cargas térmicas fornecidas e contrariando um dos pré-requisitos do RTQ-C para softwares de simulação. Outra desvantagem citada é o fato de o programa calcular automaticamente valores de resistência térmica e transmitância térmica, não havendo indícios que o programa usa a metodologia de cálculo prevista na NBR 15.220- Parte 2 (ABNT, 2005). Também não são geradas pelo programa as temperaturas internas dos ambientes, o que seria necessário para uma avaliação efetiva de desempenho térmico segundo a NBR 15.575-1 (ABNT, 2013).

Segundo Borges et al. (2018), o Energy Analysis e o GBS utilizam metodologia de cálculo durante simulação bem distinta da do EnergyPlus, que é recomendado pela NBR 15575 (ABNT, 2013).

Assim, pensou-se em criar o modelo energético de edificação a partir do modelo BIM no Revit e no Energy Analysis devido maior simplicidade, utilizando programas complementares para obtenção dos resultados adicionais exigidos pela realidade brasileira. Porém, conforme concluiu Araújo (2016), na exportação do modelo energético do Revit para outros softwares de simulação há erro de exportação de elementos, dificultando esta possibilidade.

Devido a estas limitações do uso do Revit e de *plug-ins* para simulação energética, concluiu-se que é melhor modelar apenas digitalmente a edificação neste software, fazendo uma interoperabilidade deste modelo BIM para um Modelo Energético de Edificação (BEM, sigla em inglês) a ser simulado em outro programa apropriado.

#### **3.2 Interoperabilidade do Autodesk Revit com o EnergyPlus**

O software EnergyPlus foi desenvolvido pelo Departamento de Energia dos Estados Unidos e é um dos mais utilizados para simulação termo energética de edificações no mundo, por ser gratuito e já bem difundido no meio acadêmico.

O software pode ser utilizado para modelar consumo energético de edificações levando em conta sistemas de aquecimento, ventilação, ar condicionado, iluminação, cargas oriundas de equipamentos e ocupantes e uso de água, assim como para o cálculo de cargas térmicas de ambientes.

Segundo Lamberts et al. (2010), os dados de saída podem ser temperaturas internas e superficiais, ganhos internos de calor, consumo energético, trocas de ar, além de outros. Portanto, o *EnergyPlus* atende aos requisitos dos regulamentos brasileiros, sendo inclusive recomendado pelo PROCEL Edifica e pela norma NBR 15.575 (ABNT, 2013).

Porém, esse programa não possui interface de uso amigável e a inserção de dados da edificação a ser simulada é relativamente complicada. No decorrer de trabalhos como o de Silva (2010), foram observadas dificuldades na interpretação do manual do software e no entendimento dos seus termos técnicos específicos. A introdução da geometria do edifício, por exemplo, deve ser feita elemento por elemento, definindo as coordenadas (x,y,z) de cada vértice constituinte. Para realizar a simulação, uma infinidade de dados de entrada deve ser previamente preenchida, como: propriedade térmica dos materiais de construção, informações sobre uso e ocupação da edificação, arquivos climáticos, divisão de zonas térmicas, parâmetros de ventilação.

Tal fato, além de ser uma fonte de possíveis erros, dificulta bastante o uso do programa para modelagem computacional de diversos projetos no cotidiano das Comissões Regionais de Obras, que são espécies de escritórios de projetos do EB.

Alguns trabalhos, como o de Gouveia et al. (2014), avaliaram a possibilidade de se exportar uma geometria modelada no Autodesk Revit para o EnergyPlus. Assim, as coordenadas do modelo poderiam ser obtidas automaticamente, diminuindo o tempo de simulação e evitando trabalho desnecessário. Porém, conforme citam esses autores, não há uma possibilidade de exportação direta de arquivos em extensão do Revit (RVT e outros, como IFC e gbXML) para extensão do EnergyPlus (IDF).

Assim, diversos outros programas devem ser utilizados para permitir essa interoperabilidade: Bloco de Notas (formato de entrada gbXML e de saída UTF-8), Autodesk Ecotect Analysis (formato de entrada UTF-8 e de saída IDF) e validação do modelo com algumas correções necessárias nos softwares SketchUp e Legacy OpenStudio. Há onerosidade para o Exército na aquisição de diversos programas apenas para uso de interoperabilidade (alguns não são de licença gratuita) e na contratação de cursos dos diversos softwares para seus profissionais. Portanto, essa estratégia não se demonstrou viável, devido a restrições orçamentárias.

#### **3.3 Interoperabilidade do Autodesk Revit com outros softwares de simulação**

Kamel et al. (2019) fizeram uma ampla revisão de diversos softwares que atuam na conversão de modelos BIM (extensão IFC, GbXML) para BEM (Green Building Studio – GBS, DesignBuilder, Integrated Environmental Solutions-Virtual Environment (IES-VE), e OpenStudio).

Gao et al. (2010) analisou outras possibilidades de modelagem energética utilizando o software Integrated Environmental Solutions (IES) em conjunto com o Revit, que utiliza arquivo de extensão GbXML do Autodesk Revit para fazer uma simulação e análise termo energética. Porém, conforme citam os autores, o uso do programa é complexo e o custo é elevado, sendo grandes obstáculos ao uso do IES em projetos do Exército.

Araújo (2016) também analisou o uso de alguns programas de modelagem energética, tais como: Green Building Studio, Energy 10, HEED, Energy Analyses, Ecotect, aQuest, IES VE, EnergyPlus. Segundo o autor, apenas o Autodesk Green Building Studio, Autodesk Energy Analyses e o IES VE apresentam interface BIM diretamente permitindo ao mesmo tempo simulação termo energética. Os dois primeiros apresentam limitações de aplicações à realidade brasileira conforme De Queiróz et al. (2015) e o terceiro é de uso complexo e de alto custo, segundo Gao et al. (2010).

Assim, uma vez que o DesignBuilder utiliza o Radiance e o EnergyPlus como algoritmos de simulação, os quais são amplamente utilizados em diversas pesquisas científicas e atendem aos requisitos das normas brasileiras, e apresenta interface amigável ao usuário, a interoperabilidade entre Revit e esse software se apresenta como estratégia viável às necessidades do EB.

#### **3.4 Interoperabilidade do Autodesk Revit com DesignBuilder**

Para facilitar a difusão do uso de simulação pelo corpo técnico do Exército, buscou-se como alternativa o uso do DesignBuilder, com todas possibilidades de entradas e saídas do EnergyPlus, mas com interface amigável ao usuário. O programa apresenta opções de simulação energética, de análises de conforto térmico por Computer Fluid Dynamics (CFD) e de iluminação natural, pois combina além do EnergyPlus, o Radiance como algoritmo de simulação.

O programa apresenta um modelador 3-D próprio de fácil uso caso o usuário queira modelar a edificação a ser simulada no próprio software. Outra vantagem, a qual é objeto de estudo deste artigo, é a opção de importar modelos de edificações elaborados no Autodesk Revit para simulação no DesignBuilder. Assim, conforme lembram Borges et al. (2018), pode-se aproveitar o potencial do Revit como ferramenta BIM (integração e cooperação entre os diversos atores de projeto, parametrização de projeto, entre outras) e o potencial do DesignBuilder para simulação termo energética ao mesmo tempo.

A inserção de todos os dados é facilitada por fornecimento de tabelas em diversas bibliotecas pré-cadastradas de materiais de construção, sistemas de condicionamento de ar, iluminação e aquecimento, além de possibilidade de importação direta de dados climáticos da estação mais próxima da edificação avaliada.

Ao contrário do EnergyPlus, os dados de saída são apresentados em gráficos e tabelas de fácil visualização, permitindo aos técnicos tomadas de decisão mais rápidas. O programa calcula cargas térmicas de aquecimento e resfriamento, consumo energético da edificação, além de fornecer informações sobre conforto térmico dos usuários na edificação e cálculo dos créditos para obtenção de certificação Leadership in Energy and Environmental Design (LEED).

O custo do programa varia com o preço do dólar, mas, em abril de 2019, custava R\$ 11.196,00 para licença perpétua. Há uma possibilidade de utilização de uma versão de avaliação gratuita por 30 dias e possibilidade de aquisição de uma licença para fins estudantis por um ano, por R\$ 390,00. Para fins de avaliação para este estudo, foi utilizada a versão gratuita do programa.

#### **3.4.1 Entendendo o processo de transição entre os softwares**

Segundo Kamel et al. (2019), embora muitos projetistas usem ferramentas de simulação energética e ferramentas BIM, há um vazio de integração entre BIM e BEM numa única ferramenta. A interoperabilidade é o caminho para essa comunicação, eliminando a necessidade de retrabalhos no preenchimento de dados e facilitando de forma automatizada o fluxo de trabalho entre diversos aplicativos usados no processo de projeto conforme citam Ruschel et al (2009) apud Araújo (2016).

Basicamente existem duas formas de fazer interoperabilidade, segundo Araújo (2016). A primeira é utilizando softwares de interoperabilidade, os quais são chamados de Aplication Programming Interface (API). As aplicações API são plugins que fazem extração de dados de um programa e incorporação desses noutro programa. Normalmente, as API permitem interoperabilidade com menor perda de informações e menor incidência de erros, uma vez que são especificamente desenvolvidas para este fim. Porém, a desvantagem do uso das API se dá pelo fato da maioria serem pagas, o que dificulta a aquisição por um órgão público de um programa a ser usado apenas para conversão de dados, quando há outras possibilidades com maior economicidade.

Como alternativa, há a segunda forma citada por Araújo (2016), que são os formatos Open Source, desenvolvidos para serem domínio público e universais para qualquer utilizador de software. Alguns formatos Open Source utilizam esquemas de dados e linguagem de programação públicas, como o Extensible Markup Language (XML) e outros utilizam ficheiros de texto, como o Industry Foundation Classes (IFC), o CIMSteel Integration Standards (CIS/2), adotado pelo American Institute of Steel Construction (AISC) como seu formato para dados de troca entre software do CAD relacionado ao aço, e o Green Building Extensible Markup Language (gbXML). De acordo com Motawa e Carterb (2013) apud Borges et al. (2018), nos projetos voltados para sustentabilidade e eficiência energética, os formatos IFC e gbXML são os mais utilizados.

Segundo Kumar (2008), AutoCad Drawing Exchange Format (DXF) é uma extensão desenvolvida pela Autodesk para interoperabilidade de arquivos entre o AutoCad e outros programas. Quando foi introduzida, segundo este autor, havia o objetivo de ser uma representação para o formato nativo do AutoCad DWG. Porém, com o tempo, o próprio DWG se tornou comum e amplamente utilizado até mesmo como extensão de interoperabilidade. Como o objetivo deste trabalho é exportar modelos BIM e importá-los em programas de simulação energética, essa extensão não é ideal, uma vez que a extensão não armazena propriedades térmicas dos materiais, localização da obra e posicionamento em relação ao sol, divisões de zonas térmicas e outras informações necessárias, mas tão somente informações geométricas.

O formato IFC foi desenvolvido pela Aliança Internacional para Interoperabilidade (AIA, sigla em inglês) sendo um modelo de dados de tradução internacional que armazena informações de um edifício no seu grande banco de dados que representam diversos elementos, permitindo que esses dados sejam lidos e processados por outros programas. Kumar (2008) afirma que o modelo IFC pode armazenar informações sobre componentes construtivos, como paredes, portas, janelas, mobiliários, assim como também sobre conceitos mais abstratos, como informações sobre geometria, volumetria, atividades e padrões de uso de edificação. O IFC está registrado pela International Organization for Standardization (ISO) como ISO-PAS-16739 (2005). Porém, apesar de ser um padrão amplamente conhecido internacionalmente, a empresa idealizadora do software DesignBuilder indica que seja usado o gbXML e não o IFC para fins de importação de modelos BIM. Tal fato provavelmente se dá devido a alguns estudos nessa área, como o de Kumar (2008), terem demonstrado que o formato IFC não é eficiente quanto às informações de localização (dados climáticos), dados térmicos e propriedades dos elementos construtivos, informações sobre cargas de iluminação, de equipamentos e de ocupantes, o que gerou grandes diferenças nos cálculos de carga térmica na simulação. ista Gostão & Sustentabilidade An

Borges et al. (2018) citam que o gbXML foi desenvolvido para transportar facilmente informações relacionadas a análises ambientais, como simulações energéticas, podendo ser relacionado com softwares BIM de forma rápida e relativamente simples devido sua estrutura XML. O gbXML, segundo Kumar (2008), é amplamente utilizado pela Autodesk, Graphisoft e Bentley para interoperabilidade entre BIM e programas de simulação e análise energética. A estrutura de dados dessa extensão consegue armazenar informações sobre um conjunto de edifícios ou um só, como localização, geometria, volumetria, divisão em zonas térmicas e espaços, fluxos de calor de cada zona térmica (oriundos das cargas térmicas internas e externas), informações sobre os elementos de envoltória (propriedades térmicas, espessura, geometria e percentual de abertura, absortância etc) e sobre os elementos de sombreamento.

Assim, o gbXML se apresenta como a linguagem mais indicada para o objetivo deste trabalho, estando entre as diversas opções disponíveis para exportação de modelos digitais de construção elaborados em Autodesk Revit. O

software DesignBuilder, além de permitir modelagens de edificações no próprio programa, permite importação de modelagens BIM feitas em qualquer software e exportadas em gbXML. A Figura 1 resume a sequência desenvolvida nesse trabalho para obtenção de ENCE de projetos em BIM, utilizando Revit e DesignBuilder:

# Figura 1. Sequência para obtenção de ENCE a partir de Projetos em BIM elaborados no Revit

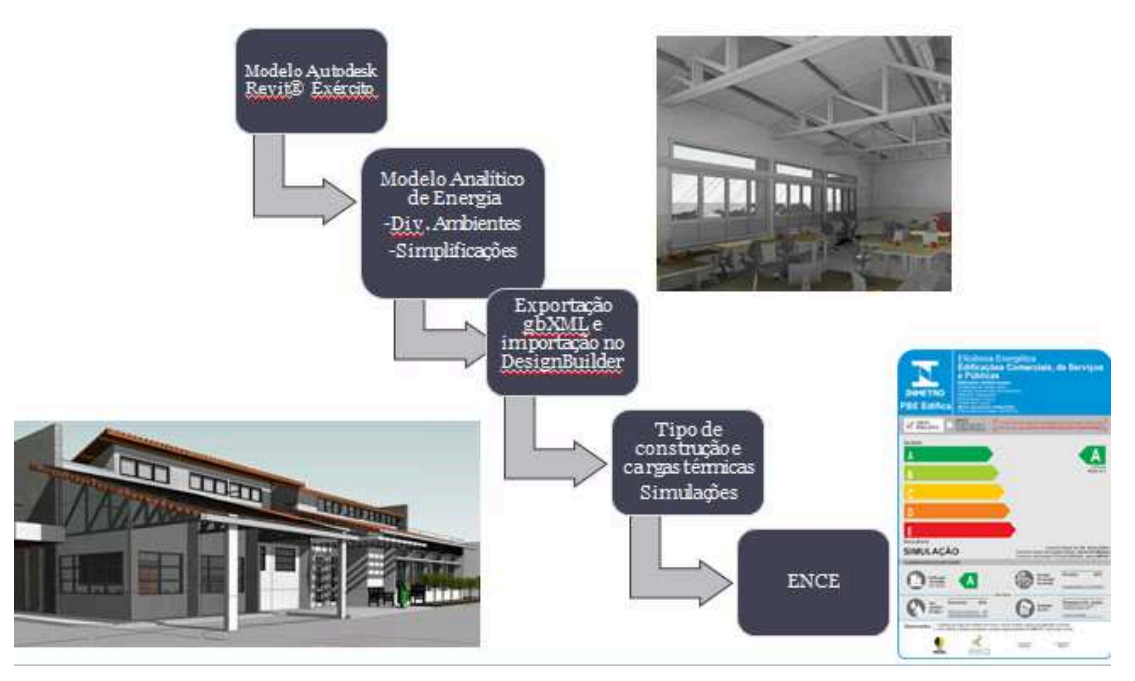

Fonte: Elaborado pelos autores, 2019.

# **3.4.2 Exportação e conversão dos modelos produzidos**

No caso de exportação de modelos BIM elaborados no Revit para simulação utilizando DesignBuilder, algumas observações devem ser destacadas. Apesar do modelo BIM conter diversas informações, esse não dispõe de dados sobre as zonas térmicas, necessárias para análise de desempenho energético. Essas informações e divisões em zonas térmicas (espaços ou ambientes) devem ser adicionadas ao modelo arquitetônico do próprio Revit, transformando-o num Modelo Analítico de Energia (EAM, sigla em inglês - Energy Analytical Model). Então, a partir do EAM, exporta-se do Revit um arquivo, em extensão gbXML, a ser carregado no DesignBuilder para simulação.

Há duas maneiras de fazer essa interoperabilidade: Usando o Plug-in DesignBuilder-Revit atuando como API ou usando a opção de exportação em

R. gest. sust. ambient., Florianópolis, v. 9, n. esp , p. 125-146, fev. 2020 138

arquivos gbXML do Revit, para posterior leitura no DesignBuilder. Em ambos os casos, o modelo analítico de energia deve ser preparado previamente no Revit e devem utilizar o arquivo em formato gbXML para possibilitar interoperabilidade.

Definir o EAM adequadamente é imprescindível no processo de transição. Cada zona térmica deve ser dividida em Ambientes e em Espaços. Para o Revit, Ambientes são componentes arquitetônicos ocupados, portanto, armazenam informações sobre a densidade de pessoas, de iluminação e de equipamentos, para cada tipologia construtiva (residência, escritório, entre outras), as quais serão utilizadas para o cálculo de cargas térmicas e de consumo energético da edificação. Já Espaços representam volumes não ocupados, não se caracterizando como zonas térmicas.

Assim, para fins dessa pesquisa, utilizar-se-á apenas o conceito de Ambientes para uma simulação, de acordo com o previsto no RTQ-C, que exige que o software usado permita modelagem de multi-zonas térmicas, com caraterísticas de uso e ocupação próprias.

Para uso do plug-in DesignBuilder-Revit, na exportação, antes do DesignBuilder ser aberto, há possibilidade do usuário ter a visão do EAM 3D, com informações sobre todas as zonas térmicas criadas, assim como a localização da edificação, o seu tipo, as informações sobre uso e ocupação, os sistemas AVAC e iluminação, os sombreamentos e outras propriedades da envoltória. Também são fornecidas tabelas sumárias com informações volumétricas de cada zona térmica e seu posicionamento. O usuário deve conferir todos os dados e, caso estejam todos corretos, o DesignBuilder é aberto, convertendo automaticamente esse formato gbXML para .dsb, que é o formato nativo desse software. A Figura 2 mostra a tela do API DesignBuilder- Revit.

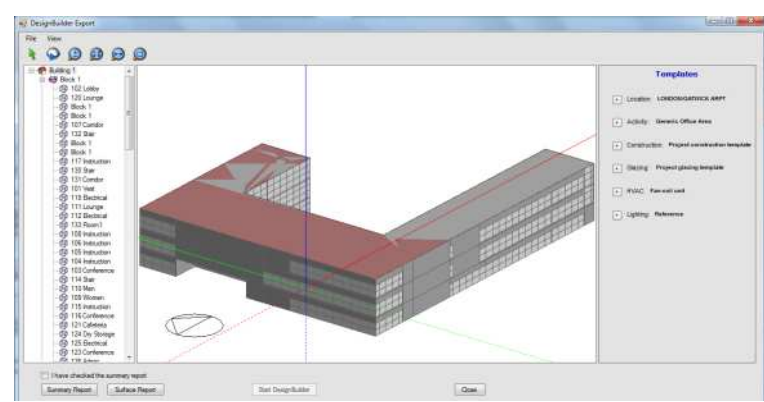

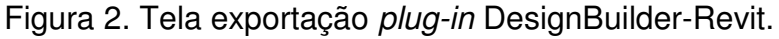

#### Fonte: DesignBuilder, 2019.

A segunda maneira de fazer a exportação é utilizando o Revit para exportação em gbXML. Assim, o usuário abre esse arquivo no DesignBuilder a posteriori. Segundo DesignBuilder (2019), esse método é mais flexível que o uso do plug-in, porque permite mais opções na geração do arquivo gbXML e na sua leitura subsequente pelo DesignBuilder, possibilitando ao usuário escolher se ele quer ou não importar os dados de uso e ocupação das zonas térmicas. O DesignBuilder apresenta tabelas mais amigáveis para definição dessas características. Assim, pode-se optar por importar no arquivo gbXML com apenas a geometria e a divisão em zonas térmicas feitas no Revit, caracterizando-as no DesignBuilder a posteriori.

#### 3.4.3 Dados de uso, operação e sistemas da edificação

Observa-se que o DesignBuilder, quanto a caracterização do uso e dos sistemas da edificação, apresenta amplo banco de dados de sistemas existentes com suas características já parametrizadas. Assim, apesar de DesignBuilder (2019) instruir no manual que o Modelo Energético de Energia seja rigorosamente preenchido com esses dados antes da exportação, sugere-se que esse preenchimento não se dê na definição e divisão de zonas térmicas e suas envoltórias. Para evitar retrabalho, informações de uso da edificação e equipamentos podem ser feitas no *DesignBuilder*, após importação do modelo.

No quesito condicionamento de ar, utiliza-se a carga térmica anual calculada por simulação para as características da envoltória e o Coeficiente de Eficiência Energética (CEE) dos condicionadores de ar utilizados para cálculo do consumo energético do sistema AVAC. Uma vez que o Exército Brasileiro é órgão público, cumprindo a IN n° 02/2014 (SLTI/MPOG), é previsto nas especificações técnicas de suas obras o uso de condicionadores de ar com ENCE nível "A", o que facilita a análise. Obtém-se o Coeficiente de Eficiência Energética médio dos condicionadores de ar utilizados, preenchendo os dados do sistema AVAC no software DesignBuilder.

No quesito iluminação, deve ser caracterizado a densidade de potência de iluminação (W/m<sup>2</sup>) de cada zona térmica do modelo, preenchendo os dados também no software DesignBuilder. Quanto aos equipamentos, usa-se a densidade de equipamentos prevista no RTQ-C para esta tipologia da edificação militar analisada.

Esses dados serem para calcular por simulação o consumo energético anual dos equipamentos e da iluminação.

Quanto ao Aquecimento de Água, devido a peculiaridades do dia-a-dia de algumas edificações militares, que funcionam como escritórios no horário do expediente, mas que exigem que os militares façam treinamento físico militar e tomem banho antes do expediente, é importante que esse sistema seja bem definido para cálculo de seu consumo energético por meio de simulação. São fornecidos no DesignBuilder informações sobre a demanda de água quente da edificação, que deve ser calculada previamente, e informações sobre o sistema de aquecimento propriamente dito (como sua eficiência, potência instalada etc.). Uma desvantagem do software ocorre devido dificuldade de modelagem de sistemas que recuperam calor ou de energia solar térmica, o que é bastante complexo exigindo conhecimento muito específico de engenharia mecânica para definição correta do sistema.

Caso haja sistema de aquecimento solar ou que recupere calor, é mais vantajoso calcular manualmente esse consumo por meio de métodos previstos nos regulamentos brasileiros. Conforme metodologia prevista na Instrução Normativa INMETRO para Classe de Eficiência Energética de Edificações Públicas, Comerciais e de Serviços (INI-C), por exemplo, calcula-se a energia incidente sobre a superfície dos coletores solares, a energia solar absorvida e também a não aproveitada pelos coletores, a fração solar mensal e, por fim, a energia para aquecimento solar de água, as perdas térmicas nas tubulações de distribuição e no sistema de recirculação, as perdas térmicas nos reservatórios. Quanto aos pré-requisitos para obtenção de classe "A", deve ser atendido o pré-requisito de automação e de isolamento térmico do sistema de recirculação. Os reservatórios utilizados no projeto devem obedecer aos limites de perda específica mensal máxima descritos na INI-C. Quando há previsão de uso de aquecedores múltiplos trabalhando em conjunto, um pré-requisito é a necessidade de sistema de controle de acionamento de múltiplos aquecedores. Caso haja, deve-se calcular a energia oriunda de fontes térmicas para aquecimento de água (Aquecedores a Gás Natural ou Gás Liquefeito de Petróleo).

Por fim, realiza-se a simulação de consumo energético dos sistemas de condicionamento de ar, iluminação, equipamentos, aquecimento de água, determinando-se o consumo anual de energia elétrica de uma edificação.

Segundo o RTQ-C, devem ser modeladas duas edificações: a edificação na condição real (projeto) e na condição de referência (padrão). A edificação real gera um modelo que de fato a represente. A de referência, entretanto, segue diversos parâmetros específicos para cada classe de eficiência, previstos nos regulamentos. O consumo energético obtido por simulação das edificações real e de referência é comparado para obtenção da ENCE.

## **4 CONCLUSÕES**

 Visando a sustentabilidade no setor de construção civil e em época de restrições orçamentárias diversas, o governo tem buscado formas de aumentar a eficiência energética de suas edificações e de obter maior produtividade, transparência e economicidade nas obras públicas. O EB tem grande potencial de contribuição, pela adoção das diretrizes de obtenção da ENCE nível "A" de edificações (IN n° 02/2014 SLTI/MPOG) e de elaboração de projetos utilizando BIM (Decreto n° 9.377, de 2018).

Esse trabalho, portanto, procurou integrar a elaboração de projetos em BIM, com a obtenção da ENCE desses projetos. Para isso, foi feito ampla pesquisa bibliográfica analisando a utilização do Revit como ferramenta BIM, aplicado à simulação termo energética de edificações, destacando as possibilidades e as limitações do uso dessa ferramenta na realidade de uso do Exército. Dessa forma, foram analisados a interoperabilidade entre o Revit e programas de simulação energética, como o EnergyPlus, o Integrated Environmental Solutions Virtual Environment (IES-VE) e o DesignBuilder.

 Para cada uma dessas opções, verificou-se qual seria mais adequada ao uso em projetos de edificações militares, concluindo-se que a melhor metodologia para aplicar o RTQ-C para obtenção de ENCE Geral dos Projetos elaborados em BIM, pelo Exército, seria utilizar a interoperabilidade entre o Revit e o DesignBuilder. Por fim, explicou-se brevemente como se dará a simulação no DesignBuilder para obtenção de consumo energético e da ENCE.

## **REFERÊNCIAS**

ABNT. Associação Brasileira de Normas Técnicas. **NBR 15220-2: Desempenho térmico de edificações – Parte 2:** Métodos de cálculo da transmitância térmica, da

capacidade térmica, do atraso térmico e do fator solar de elementos e componentes de edificações. Rio de Janeiro, 2005. 34 p.

\_\_\_\_\_\_. **NBR 15575-1: Edificações habitacionais: desempenho – Parte 1:** Requisitos gerais. Rio de Janeiro, 2013. 60 p

ARAÚJO, V.M.S. **Aplicação da metodologia BIM na análise termoenergética comparativa do edifício Utopia**. Universidade do Minho. Dissertação de Mestrado Ciclo de Estudos Integrados Conducentes ao Grau de Mestre em Engenharia Civil. Dezembro de 2016.

BATISTA, N.N.; ROVERE, E.L.; AGUIAR, J.C.R. Energy efficiency labeling of buildings: An assessment of the Brazilian case. **Energy and Buildings**. V.43. p. 1179–1188. 2011.

BORGES J.G et al. Uso do BIM no processo de quantificação de emissões de co2 no projeto de edificações: estudo de caso para o software designbuilder. **REEC-Revista Eletrônica de Engenharia Civil**. Volume 14, N°1, 142-156. 2018

BRASIL. **Decreto no 7.964, de 21 de março de 2013**. Altera o Decreto nº 7.946, de 7 de março de 2013, que dispõe sobre os efetivos do pessoal militar do Exército, em serviço ativo, para 2013. Distrito Federal, DF.

\_\_\_\_\_\_. **Decreto Nº 9.377, de 17 de maio de 2018**. Institui a Estratégia Nacional de Disseminação do Building Information Modelling. Distrito Federal, DF.

\_\_\_\_\_\_. DIRETORIA DE OBRAS MILITARES. **Instruções Gerais para o Planejamento e Execução de Obras Militares no Exército (IG 50-03)**. 2003.

\_\_\_\_\_\_. **Instrução Normativa nº 01/2010, de 2010.** SLTI – Dispõe sobre os critérios de sustentabilidade ambiental na aquisição de bens, contratação de serviços ou obras pela Administração Pública Federal (APF), Direta, Autárquica e Fundacional. Distrito Federal, DF.

\_\_\_\_\_\_. **Instrução Normativa nº 02/2014, de 04 de junho de 2014.** SLTI – Dispõe sobre regras para a aquisição ou locação de máquinas e aparelhos consumidores pela APF Direta, Autárquica e Fundacional, e uso da Etiqueta Nacional de Conservação de Energia (ENCE) nos projetos e respectivas edificações públicas federais novas ou que recebam retrofit. Distrito Federal, DF.

\_\_\_\_\_\_. **Lei nº 10295, de 17 de outubro de 2001.** Dispõe sobre a política nacional de conservação e uso racional de energia e dá outras providências. Distrito Federal, DF.

\_\_\_\_\_\_. Ministério da indústria, comércio, exterior e serviços. Ministério do Planejamento, Orçamento e Gestão. **BUILDING INFORMATION MODELING NO BRASIL E NA UNIÃO EUROPEIA.** Brasília: 2015. 162 pág.

\_\_\_\_\_\_. Ministério da indústria, comércio, exterior e serviços. **Livreto BIM BR-Construção Inteligente.** Brasília: 2018. 50 pág.

\_\_\_\_\_\_. **Portaria nº 372, de 17 de setembro de 2010.** INMETRO – Aprova os Requisitos Técnicos da Qualidade para o Nível de Eficiência Energética de Edifícios Comerciais, de Serviços e Públicos (RTQ-C). Distrito Federal, DF.

\_\_\_\_\_\_. **Portaria nº 248, de 10 de julho de 2018**. Aperfeiçoamento do Regulamento Técnico da Qualidade para a Classe de Eficiência Energética de Edifícios Comerciais, de Serviços e Públicos (RTQ-C). Distrito Federal, DF.

CARLO, J.C.; LAMBERTS, R. Parameters and methods adopted in the energy efficiency labelling regulation for buildings—Part 1: Prescriptive method (in Portuguese), **Revista Ambiente Construído**, Porto Alegre, v. 10, n. 2, p. 7-26, 2010. ISSN 1678-8621 Associação Nacional de Tecnologia do Ambiente Construído.

CASTRO, R.P. OPUS: O BIM no Exército Brasileiro. In: **SEMINÁRIO BIM DE OBRAS PÚBLICAS**, 2016, Brasília. Disponível em: http://www.planejamento.gov.br/eventos/2016/seminario-bim-de-obras publicas/apresentacoes/4-spu-seminario-bim-roberto-opus.pdf>. Acesso em: 23 jun. 2019.

DESIGNBUILDER. **Import 3-D BIM Data (gbXML).** Disponível em: < https://designbuilder.co.uk/helpv4.6/Content/Import\_3-D\_CAD\_Data.htm>. Acesso em 24 jun. 2019.

DESIGNBUILDER. **DesignBuilder Revit – gbXML Tutorial.** Disponível em: < https://designbuilder.co.uk/downloads/db\_revit\_tutorial\_v1.pdf>. Acesso em 25 jun. 2019.

DIDONÉ, E. L.; WAGNER, A.; PEREIRA, F. O. R. Estratégias para edifícios de escritórios energia zero no Brasil com ênfase em BIPV. **Revista Ambiente Construído**, Porto Alegre, v. 14, n. 3, p. 27-42, jul./set. 2014. ISSN 1678-8621 Associação Nacional de Tecnologia do Ambiente Construído.

EASTMAN, C.; TEICHOLZ, P.; SACKS, R.; LISTON, K. **Manual de BIM – Um Guia de Modelagem da Informação da Construção para Arquitetos, Engenheiros, Gerentes, Construtores e Incorporadores**. 1ed. Porto Alegre: Bookman, 2014.

EB. **Departamento de Engenharia e Construção lança Programa "EB Sustentável"** durante seminário. Disponível em: <https://www.eb.mil.br/web/noticias/noticiario-do-exercito/

/asset\_publisher/MjaG93KcunQI/content/ departamento-de-engenharia-e construcao-lanca-programa-eb-sustentavel-durante-seminario/8357041>.

EPE [Empresa de Pesquisa Energética]. **Nota técnica DEA 13/15: Demanda de Energia 2050**. 2016. Disponível em: <http://www.epe.gov.br>. Acesso em: 19 Jan 2019.

GAO et al. Using building information modeling for measuring the efficiency of building energy performance. In: **PROCEEDINGS OF INTERNATIONAL CONFERENCE ON COMPUTING IN CIVIL AND BUILDING ENGINEERING**, Estados Unidos, 2010.

GOUVEIA, A. C. A.; ANDRADE, L.S.; ALVIM, L. G.; MAGALHÃES, A.G. OBTENÇÃO DE COORDENADAS DA GEOMETRIA DE UMA EDIFICAÇÃO PARA ARQUIVO DO ENERGYPLUS UTILIZANDO O REVIT. **Revista Construindo**, v. 06, n. 2, jul./dez. 2014. ISSN 2318-6127. Faculdade de Engenharia e Arquitetura da Universidade FUMEC. Escola de Engenharia da UFMG. Faculdade de Engenharia da Universidade do Porto.

INTERNATIONAL ENERGY AGENCY. **Statistics: Key electricity trends.** 2016. Disponível em <https://www.iea.org/newsroom/news/2017/april/statistics-keyelectricity-trends-2016.html>. Acesso em: 22 de jun. de 2019

KAMEL, E. et al. Review of BIM's application in energy simulation: Tools, issues, and solutions. **Automation in Construction**, v.97, n.0, p.164-180. 2019.

KUMAR, Sumedha. **INTEROPERABILITY BETWEEN BUILDING INFORMATION MODELS (BIM) AND ENERGY ANALYSIS PROGRAMS.** California, 2008. 160 p, 2008. Dissertação de Mestrado– Faculdade de Arquitetura, Universidade do Sul da Califórnia, Estados Unidos.

LAMBERTS, R.; CLETO, L T. Certificação de sistemas PBE EDIFICA. In: **SEMINÁRIO PROGRAMA BRASILEIRO DE ETIQUETAGEM EM EFICIÊNCIA ENERGÉTICA PARA REFRIGERAÇÃO E AR-CONDICIONADO**, 1., 2018, São Paulo. São Paulo: Associação Brasileira de Refrigeração, Ar-condicionado, Ventilação e Aquecimento, Ministério de Minas e Energia, Eletrobras e Procel, 2018.

LAMBERTS, Roberto et al. Casa Eficiente: Simulação Computacional do Desempenho Termo-Energético. Florianópolis: UFSC/LabEEE, 2010. Disponível em: <http://www.labeee.ufsc.br/sites/default/files/publicacoes/livros/CasaEficiente\_vol\_IV WEB.pdf>. Acesso em: 20 de junho de 2019.

LAMBERTS, R. **Aula 14: Simulação de Consumo de Energia e S3E. Desempenho Térmico de edificações**. Universidade Federal de Santa Catarina – UFSC. Notas de Aula.

MARTINI, Gustavo. BIM E AS POLITICAS PÚBLICAS DO BRASIL. **GM Projetos e Plotagens**. Março de 2018. Disponível em: <https://www.gmarquiteturaengenharia.com/single-post/2018/03/10/BIM-E-AS-POLITICAS-P%C3%9ABLICAS-DO-BRASIL>. Acesso em 24 de jun de 2019.

MELO, A.P.; CÓSTOLA, D.; LAMBERTS, R.; HENSEN, J. L. M. Assessing the accuracy of a simplified building energy simulation model using BESTEST: The case study of Brazilian regulation. **Energy and Buildings**, v.45, n.0, p.219-228. 2012.

MELO, A. P. et al. Desenvolvimento de um método para aprimorar a precisão do método prescritivo da etiquetagem PROCEL/INMETRO para edifícios comerciais. In: ENCONTRO NACIONAL DE CONFORTO NO AMBIENTE CONSTRUÍDO, 12., 2013, Brasília. **Anais...** Brasília: ENCAC, 2013. p. 1 -10.

MELO, A.P., CÓSTOLA, D.; LAMBERTS, R.; HENSEN, J. L. M. Capability and deficiency of the simplified model for energy calculation of commercial buildings in the Brazilian regulation. In: PROCEEDINGS OF 12TH INTERNATIONAL IBPSA CONFERENCE, Australia, Building Simulation 2011, 2011.

OMER, A.M. Energy, environment and sustainable development. **Renewable &Sustainable Energy Reviews,** v.12, p. 2265–2300. 2008.

QUEIRÓZ, Gabriel Ramos de et al. Autodesk Revit® como ferramenta BIM aplicada à simulação térmica de edificações. **Revista de Arquitetura IMED**, 4(2): 33-41, jul./dez. 2015 - ISSN 2318-1109.

QUEIRÓZ, G.R; GRIGOLETTI, G.C.; SANTOS, J. C. P. Interoperabilidade entre os programas AutoDesk Revit e EnergyPlus para simulação térmica de edificações. **PARC Pesquisa em Arquitetura e Construção**, Campinas, SP, v. 10, p. e019005, jan. 2019. ISSN 1980-6809.

RACHID, M.N. **Implementação da Eficiência Energética em uma Edificação Militar do Exército Brasileiro.** Campo Grande, 2018. 175 p. Trabalho de Conclusão Final de Curso (Mestrado Profissional) – Universidade Federal de Mato Grosso do Sul, Brasil.

RODRIGUES, M.V.P. **Avaliação da eficiência energética de edificações residenciais em fase de projeto: análise de desempenho térmico pelo método prescritivo e por simulação computacional aplicados a estudo de caso de projeto-tipo do Exército Brasileiro.** Campinas, 2015. 132 p. Dissertação de Mestrado– Faculdade de Engenharia Civil, Arquitetura e Urbanismo da Universidade Estadual de Campinas, Brasil.

RUSCHEL, R. C. e ANDRADE, M. L. V. Interoperabilidade de aplicativos BIM usados em arquitetura por meio do formato IFC. **Revista Gestão e Tecnologia de Projetos.** vol. 4. pp. 76–111, 2009.

SILVA, P.M.A. **Aplicação do programa energyplus como ferramenta do projecto de comportamento térmico de edifícios de habitação**. Porto, Portugal, 2010. 153 p. Dissertação submetida para satisfação parcial dos requisitos do grau de mestre em engenharia civil — especialização em construções, Portugal.

WORLD ENERGY COUNCIL. Energy Efficiency: A Worldwide Review – Indicators, Policies, Evaluation, ADEME- Agence de l'Environnement et de la Maîtrise de l'Energie, 2004, 221 pp., Disponível em: <https://www.worldenergy.org/wpcontent/uploads/2012/10/PUB\_Energy\_Efficiency\_-

A\_Worldwide\_Review\_2004\_WEC.pdf>. Acesso em: 22 de jun. de 2019.